## **คู่มือการใช้งานโปรแกรม HCM**

## **Setup : Performance Management ก าหนดสมรรถนะ**

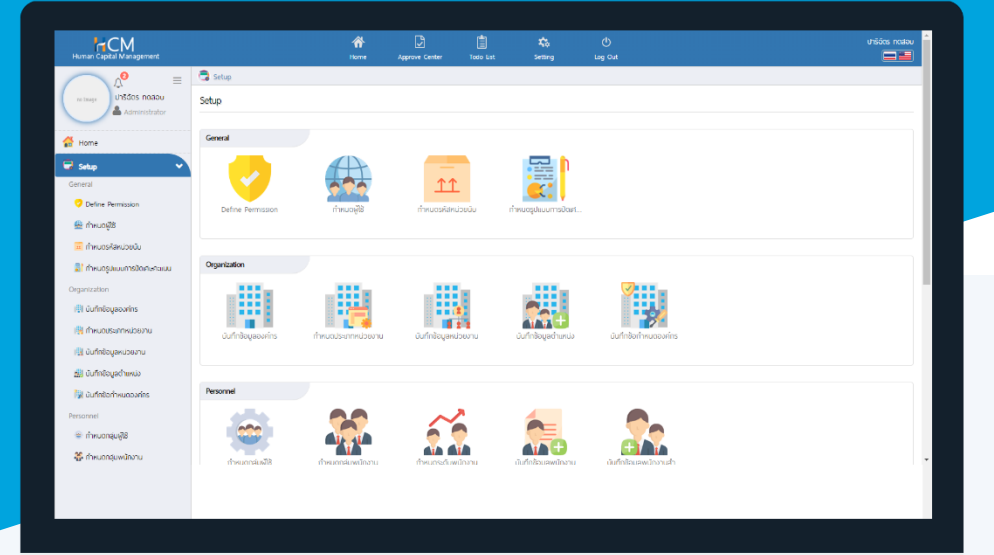

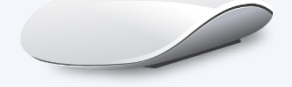

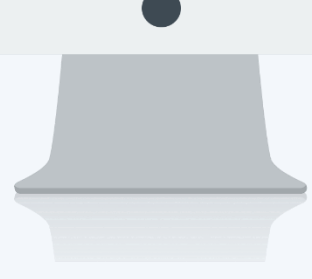

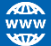

## **สารบัญ**

**Setup** Performance Management

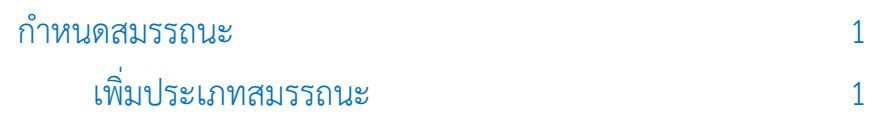

## <span id="page-2-0"></span>**ก าหนดสมรรถนะ**

เป็นการกำหนดคุณลักษณะเชิงพฤติกรรมที่เป็นผลมาจากความรู้ ทักษะ/ความสามารถและคุณลักษณะอื่นๆ ของ พนักงาน ผู้ใช้สามารถเข้าใช้งานได้ที่ "Setup" > "Performance Management" > "กำหนดสมรรถนะ"

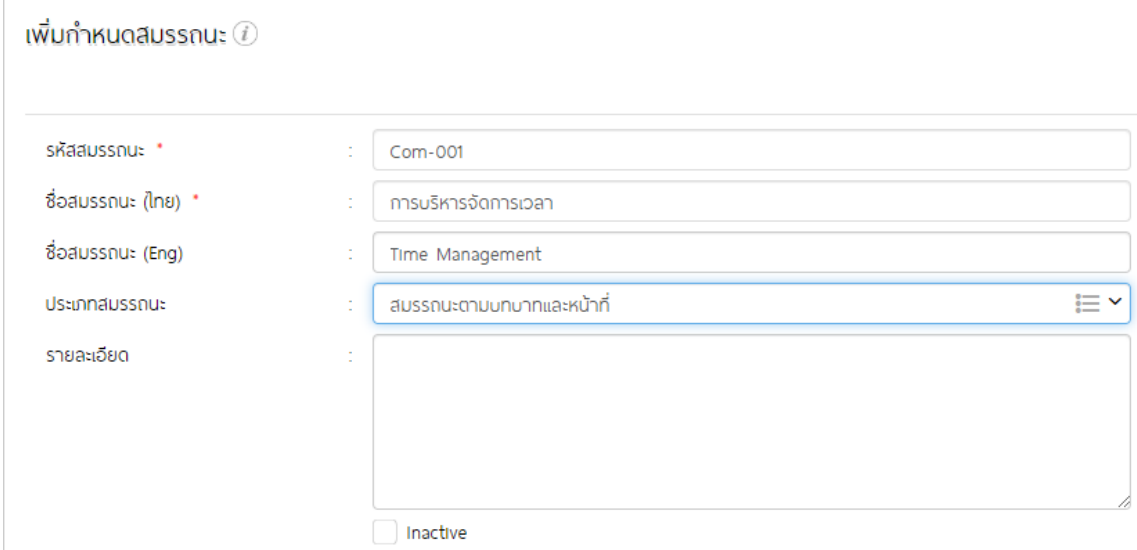

รหัสสมรรถนะ : ระบุรหัสสมรรถนะ ชื่อสมรรถนะ (ไทย) : ระบุชื่อสมรรถนะ (ภำษำไทย)

- 
- 
- ชื่อสมรรถนะ (Eng) : ระบุชื่อสมรรถนะ (ภำษำอังกฤษ)
- ประเภทสมรรถนะ เลือก Y ประเภทสมรรถนะ โดยระบบจะมีประเภท Default ให้อยู่ 3 ประเภท คือ
	- 1. สมรรถนะด้ำนกำรบริหำร
	- 2. สมรรถนะตำมบทบำทหน้ำที่
	- 3. สมรรถนะหลัก

หรือหากต้องการเพิ่มประเภทสมรรถนะสามารถเพิ่มโดยการเลือก  $\equiv$  และเลือก  $\bm{\Theta}$  เพื่อเพิ่มประเภทสมรรถนะ

<span id="page-2-1"></span>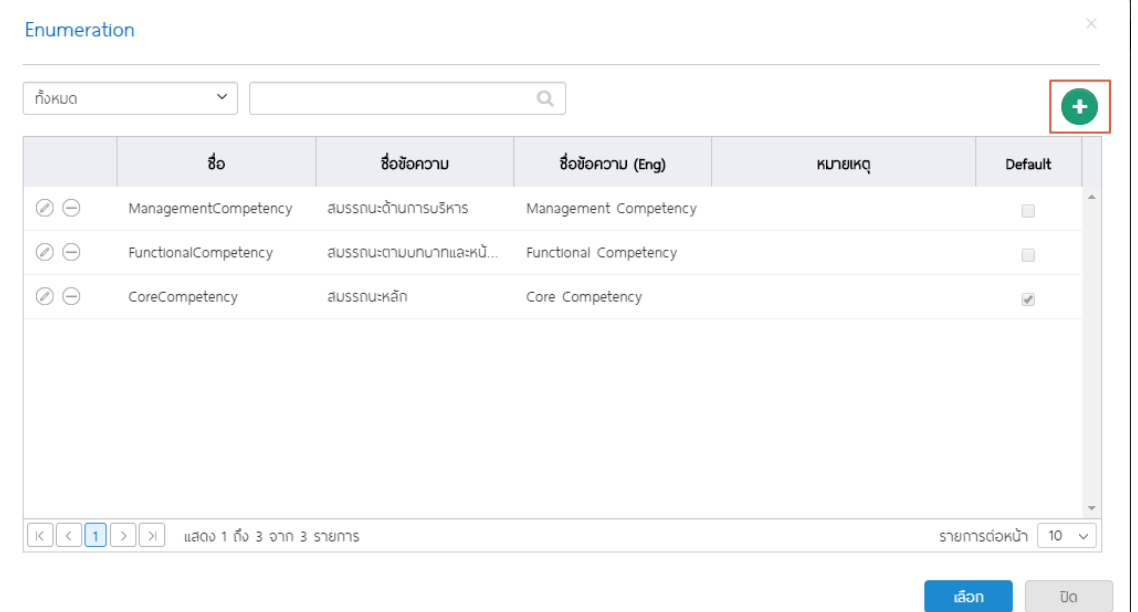

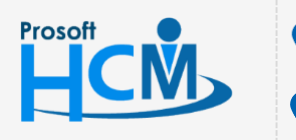

 $\Box$  $\bullet$  2571/1 ซอฟท์แวร์รีสอร์ท ถนนรามคำแหง แขวงหัวหมาก เขตบางกะปิ กรุงเทพฯ 10240  $\bullet$  287 หมู่ 5 ต.สันทรายน้อย อ.สันทราย จ.เชียงใหม่ 50210

02-402-6560, 081-359-7687

support@prosofthcm.com

 $\Omega$ 

เมื่อเลือก �� แล้วระบบจะสร้างรายการสำหรับเพิ่มใหม่ ให้ระบุชื่อ, ชื่อข้อความ, ชื่อข้อความ(Eng) และหมายเหตุ(ถ้ามี) หาก ระบุข้อมูลเรียบร้อยแล้วเลือก ⊘ี เพื่อบันทึกประเภทสมรรถนะ จากนั้นเลือก <mark>เ<sup>∴ือก</sup> เ</mark>พื่อใช้งานประเภทสมรรถนะที่กำหนด ใหม่ (Default คือกำรเลือกประเภทสมรรถนะที่จะให้แสดงเป็นรำยกำรแรก)

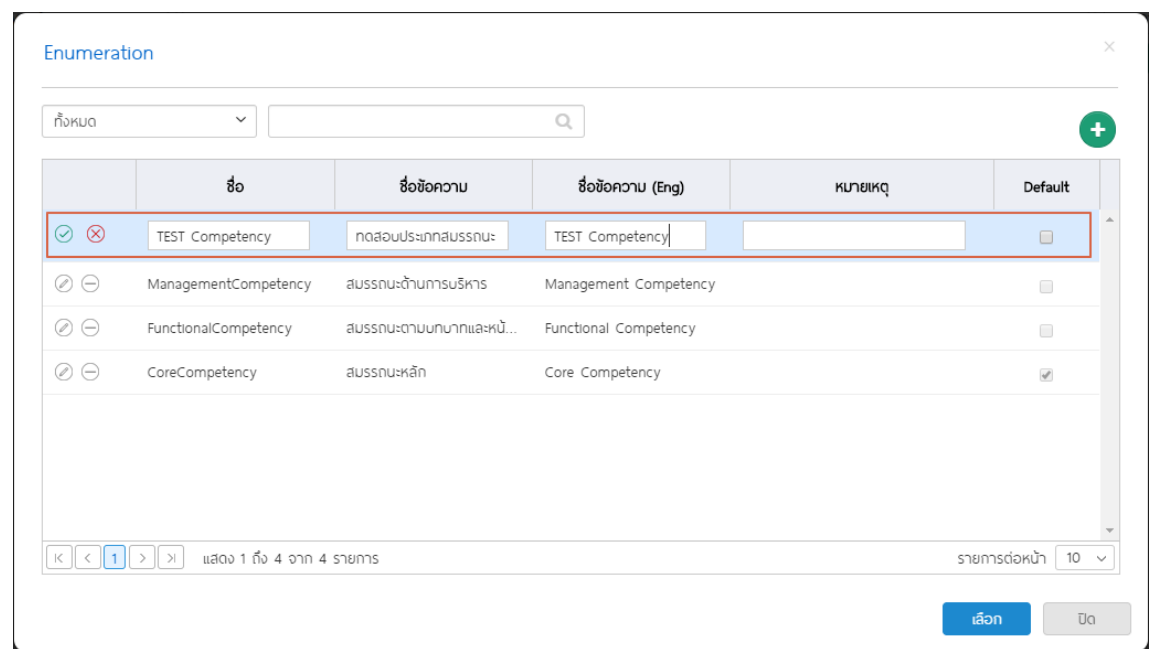

 $\blacksquare$ Inactive : เลือก $\blacktriangledown$  Inactive เมื่อไม่ต้องการใช้สมรรถนะนี้นี้

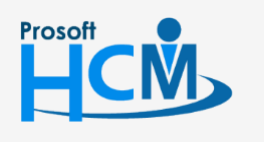

 $\bullet$  2571/1 ซอฟท์แวร์รีสอร์ท ถนนรามคำแหง แขวงหัวหมาก เขตบางกะปิ กรุงเทพฯ 10240

 $\bullet$  287 หมู่ 5 ต.สันทรายน้อย อ.สันทราย จ.เชียงใหม่ 50210

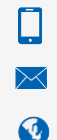

02-402-6560, 081-359-7687

support@prosofthcm.com